# WORKING WITH MICROSOFT EXCEL AND SAS CHRIS HEMEDINGER, SAS

Sas,

## WHAT IS THE BEST WAY GET INFO FROM EXCEL? TO SAS AND FROM SAS TO EXCEL?

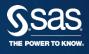

#### "...THAT DEPENDS" | "WE'RE ALL MAD HERE..."

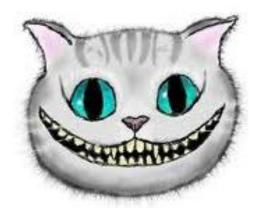

'Would you tell me, please, which way I ought to go from here?'

'That depends a good deal on where you want to get to,' said the Cat.

'I don't much care where--' said Alice.

'Then it doesn't matter which way you go,' said the Cat.

'--so long as I get somewhere,' Alice added as an explanation.

'Oh, you're sure to do that,' said the Cat, 'if you only walk long enough.'

from Alice's Adventures in Wonderland

#### **OBJECTIVES** WHAT DO PEOPLE DO WITH SAS AND EXCEL?

## Import data

Open Excel data into SAS

## Export data

Save SAS data into Excel sheets

#### Database treatment

Using SAS libraries

## Generate Excel-based reports

- SAS results into Excel-formatted reports
- Plug in a few SAS numbers into established Excel template

## SPECIAL CONSIDERATIONS

### **QUESTIONS YOU MUST ASK YOURSELF**

- Do you have SAS/ACCESS to PC Files?
- Is your SAS on a Windows platform? Is it 32-bit or 64bit?
- Are you working with Excel as data, or as a report destination?
- Are you working with SAS Enterprise Guide?
- Can you run external programs from within your SAS code?
- How much programming are you willing to do?
- Is this a one-off task, or repeatable process?

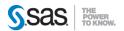

#### **IMPORT** SAS/ACCESS TO PC FILE FORMATS

 Use the SAS programming language to directly read from Microsoft Excel files

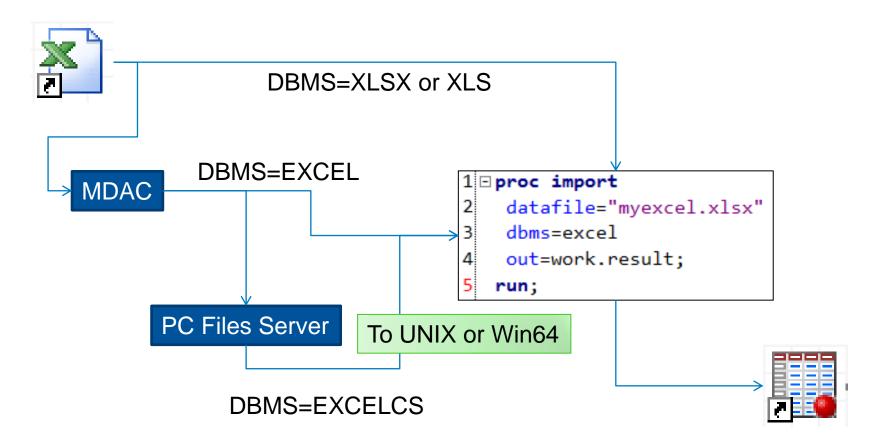

#### **EXPORT** SAS/ACCESS TO PC FILE FORMATS

Use the SAS programming language to directly write to Microsoft Excel files

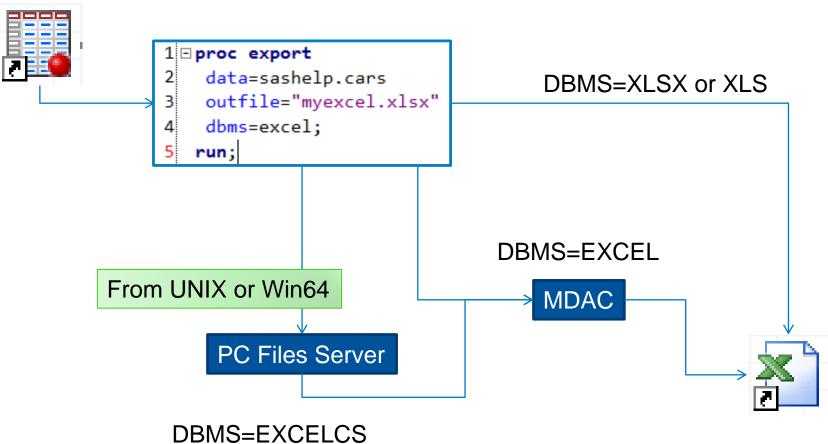

#### **DATABASE** | SAS/ACCESS TO PC FILES

Treat the Excel file like a SAS library

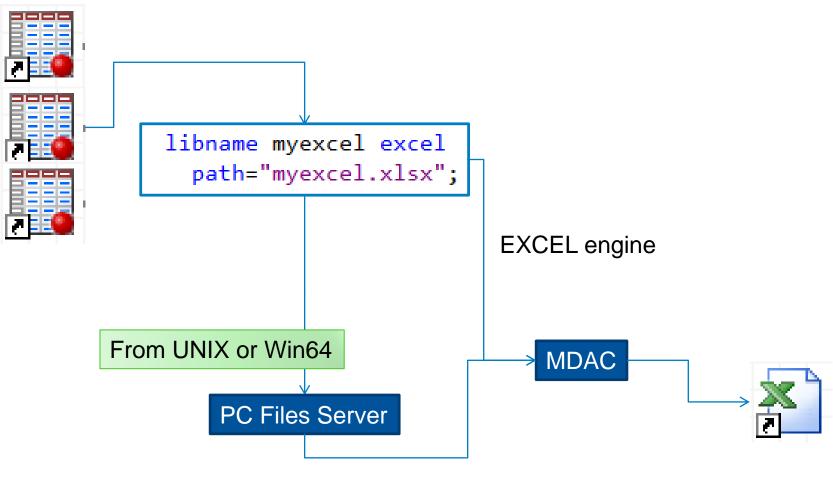

**PCFILES** engine

## SAS ENTERPRISE GUIDE

#### **IMPORT EXCEL FILES**

- No SAS/ACCESS necessary
- Generates SAS program, but relies on Windows APIs
- Provides options for using SAS/ACCESS if you have it

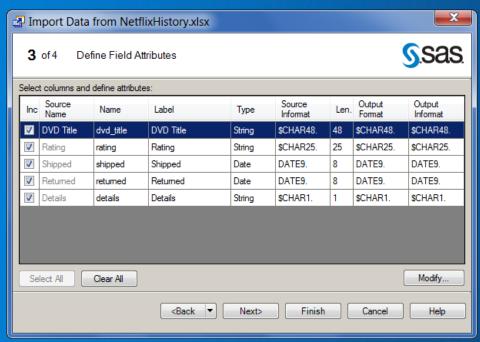

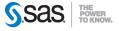

## SAS ENTERPRISE GUIDE

#### **EXPORT TO EXCEL FILE**

- Supports one data set to one workbook/sheet
- Supports XLS and XLSX (in 5.1)
- Custom task for XLSX (4.3)
- One-off or "as a step"
- Relies on Windows APIs (no SAS/ACCESS)

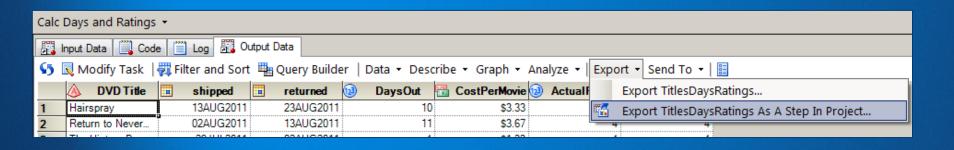

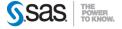

## SAS ENTERPRISE GUIDE

### "SEND TO" MICROSOFT EXCEL

- Automates local Microsoft Excel
- "Enters" all data content into a new worksheet
- With SAS Add-In for MS Office, report content supported
- Interactive only

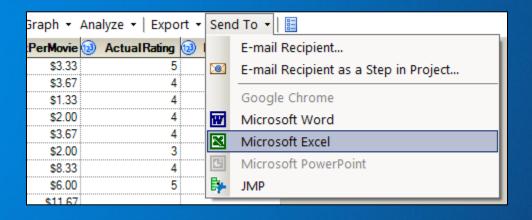

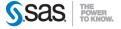

#### **GO NATIVE**

#### SAS ADD-IN FOR MICROSOFT OFFICE

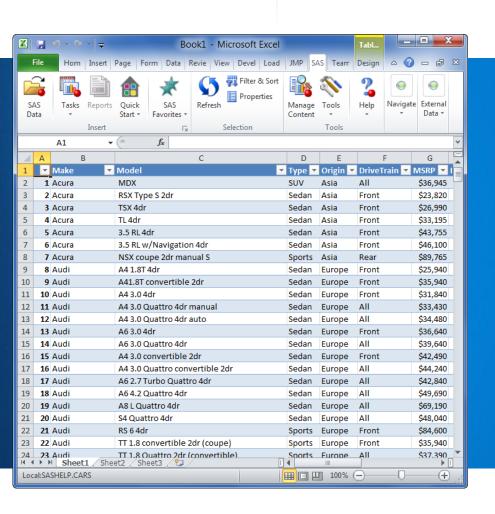

- Exchange between SAS-Excel using File->Open and File->Save As
- Use Excel formatting on SAS content
- Automate using VBA and SASprovided APIs

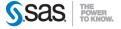

#### **BASE SAS** ODS TAGSETS.EXCELXP

- Supports multiple sheets
- Supports appearance formatting
- Write-only
- Non-native Excel file

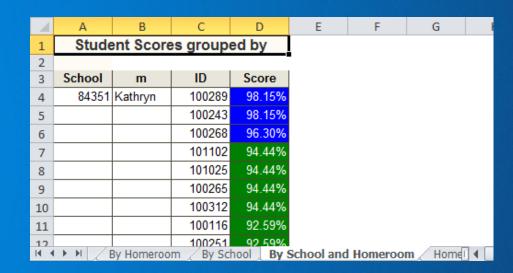

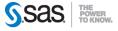

#### **BASE SAS** | DDE – DYNAMIC DATA EXCHANGE

- Works only on Windows
- Not client-server friendly (SAS) **Enterprise Guide)**
- Relies on Windows messaging
- Tricky syntax
- Extremely flexible

```
The DDE link is established using
   /* Microsoft Excel SHEET1, rows 1
   /* through 100 and columns 1 through 3
   filename random dde
       'excel|sheet1!r1c1:r100c3';
6 ⊡ data random;
       file random;
       do i=1 to 100;
          x=ranuni(i);
10
          y=10+x;
11
          z=x-10;
12
          put x y z;
13
       end;
```

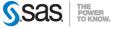

#### BASE SAS | CSV + SCRIPT

```
filename allcsv 'c:\temp\cars.csv';
   ods csv file= allcsv;
4 □ proc print data = sashelp.cars noobs;
   run;
   ods csv close;
9 ⊡ data _null_;
        file 'C:\temp\openAndSaveExcel.vbs';
10
        put 'Set objExcel = CreateObject("Excel.Application")';
11
        put 'objExcel.Visible = FALSE';
        put 'objExcel.DisplayAlerts = FALSE';
13
        put 'Set objWorkbook = objExcel.Workbooks.Open("C:\temp\cars.csv")';
14
        put 'objExcel.ActiveWorkbook.SaveAs"C:\temp\cars.xlsx",51';
15
        put 'objExcel.ActiveWorkbook.Close';
16
17
        put 'objExcel.Quit';
18
    run;
19
   X "C:\temp\openAndSaveExcel.vbs";
```

- Create a CSV file
- Use VB Script or other method to "Save as" by automating Excel

See The Perfect Marriage: The SAS Output Delivery System (ODS) and Microsoft Office Chevell Parker, SAS Institute

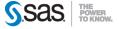

#### **BUT WAIT...**

#### THERE'S MORE

- This is just a partial survey!
- Excel topics are often discussed on discussion forums, SAS-L, and sasCommunity.org
- Start with <u>support discussion forum</u> for more

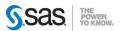

**THANK YOU** 

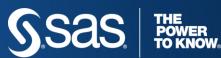

Chris Hemedinger

Blog: http://blogs.sas.com/sasdummy

Twitter: @cjdinger